## **Flächen finden mit ibalis**

## **Internetseite:**

1) [https://www.ibalis.bayern.de](https://www.ibalis.bayern.de/)

2) rechts unten das Feld wählen: Kartenviewer Agrar

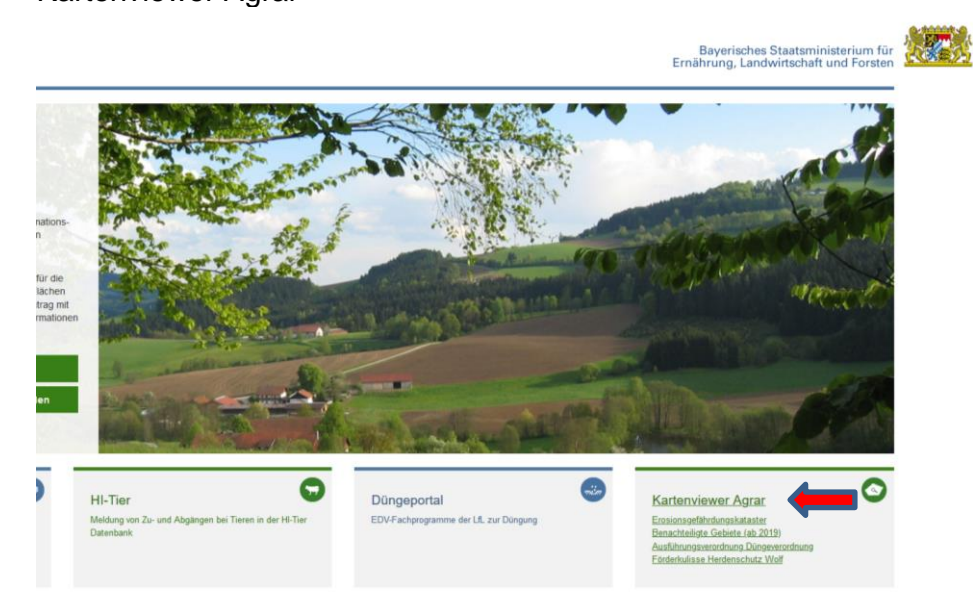

## 3) Suche nach Feldstück wählen

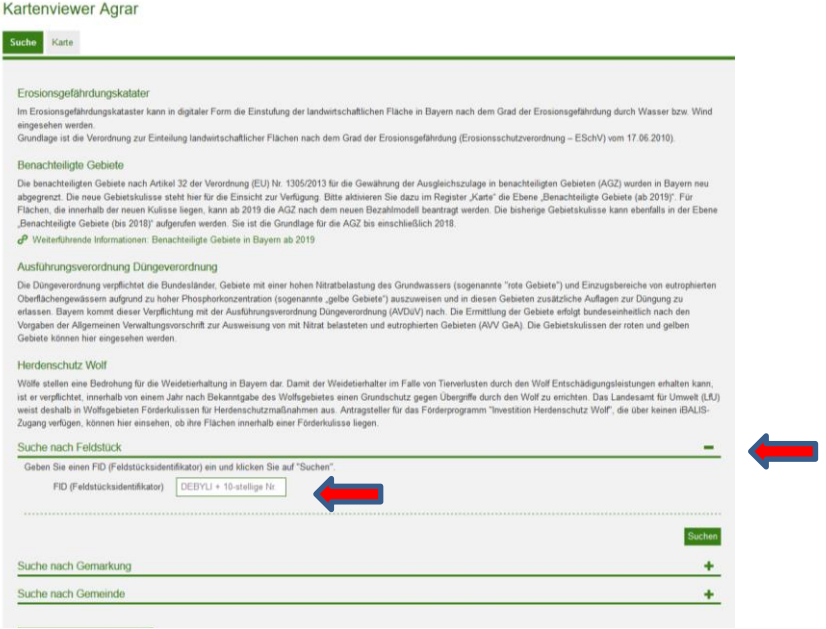

- 4) gemeldete FID eingeben (kann aus der pdf-Datei reinkopiert werden)
- 5) Suche starten